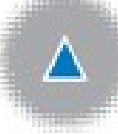

# **CLIENT PORTAL UPDATE**

We constantly look at our systems to ensure we provide the most up to date services for our clients. Upon review, we have decided to upgrade our Client Portal to one run by our core tax and accounting software supplier, MYOB.

## **Old Client Portal**

Updating our Portal will overcome problems users were experiencing, like delays in loading documents and accessibility issues with different devices and browsers. It also overcomes the need to log into the Portal via our website.

## **Transition**

In making the change over, the old Client Portal will be turned off on **28 February 2020**.

Using our website to access the old Portal will only be available until this date. From March onwards the link will be updated to the new MYOB Client Portal and you will be automatically redirected.

**Documents previously loaded or stored on the old Client Portal may no longer be accessible. Please take the opportunity to view and download any files form the old Portal because they will not be transferred to the new Portal.**

### **Client Portals – in General**

**- February 2020 Update**

Client Portals enable the **secure transfer and storage of information, for documents like tax returns, financial reports, activity statements and general correspondence.**  They provide a *high level of security* and the ability to transfer larger volumes of data when compared with email systems, and enable a better way for us to work together securely.

If you would like to learn more about Client Portals here is a link to provide you with some general information:

*What is a Portal [https://en.wikipedia.org/wiki](https://en.wikipedia.org/wiki/Client_portal) [/Client\\_portal](https://en.wikipedia.org/wiki/Client_portal)*

As and when we need to send correspondence to you we will make contact and guide you through the set up process.

If you would like to access the MYOB Client Portal earlier, please contact us to begin set up.

As with any new system there will be some initial learning as it looks and works slightly differently, but we are confident that it will not take long for clients to adapt and utilise the new Portal.

#### **COLVILLE WILLIAMS & CO.**

**- February 2020 Update**

### **New Client Portal**

The new MYOB Portal provides for instant uploading of documents, an ability for clients to 'digitally sign' documents such as tax returns, and direct access to the Portal from the notification email. You can log in to the Portal from anywhere that you have internet access.

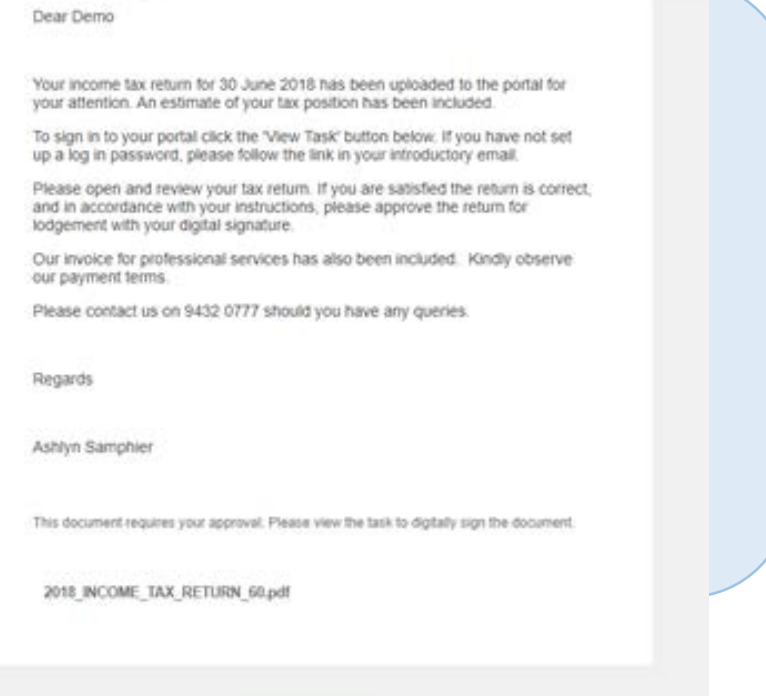

**View Task** 

### **Changes**

The MYOB Client Portal *Digital Signature of Income Tax Returns* means you can easily access and approve your tax return via smart phone, tablet or computer. This is a more secure method than scanning and emailing an approval for lodgement. It is important to note that each '*digital signature*' needs to be unique to the person signing the return**. Therefore each individual must have their own email address to logon to the Portal for this feature to work.** 

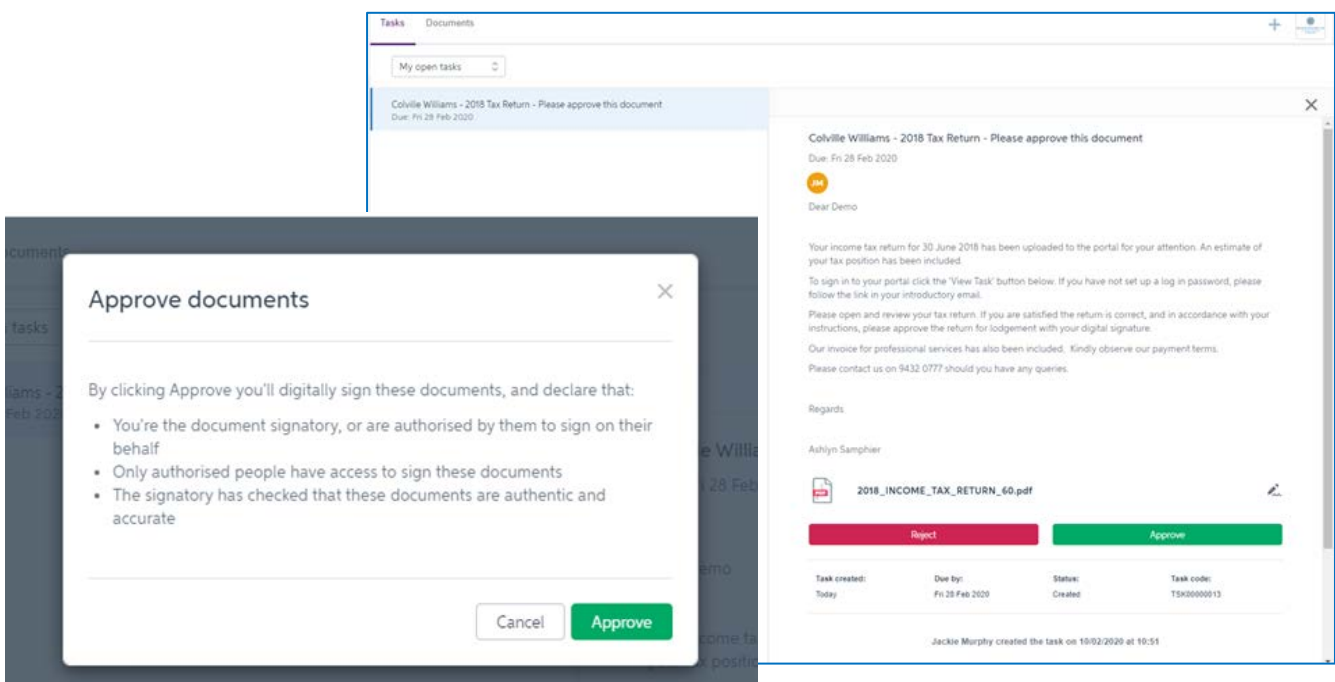

**- February 2020 Update**

Another significant change is the way the Portal looks. Rather than storing files in document folders, everything stored is viewable on the one "Document' screen. Default settings will place the newest file at the top of the list however useful tools are provided to sort, categorise and locate files more quickly and efficiently. You will be able to switch views between 'Tasks' (requiring digital signature) and 'Documents'

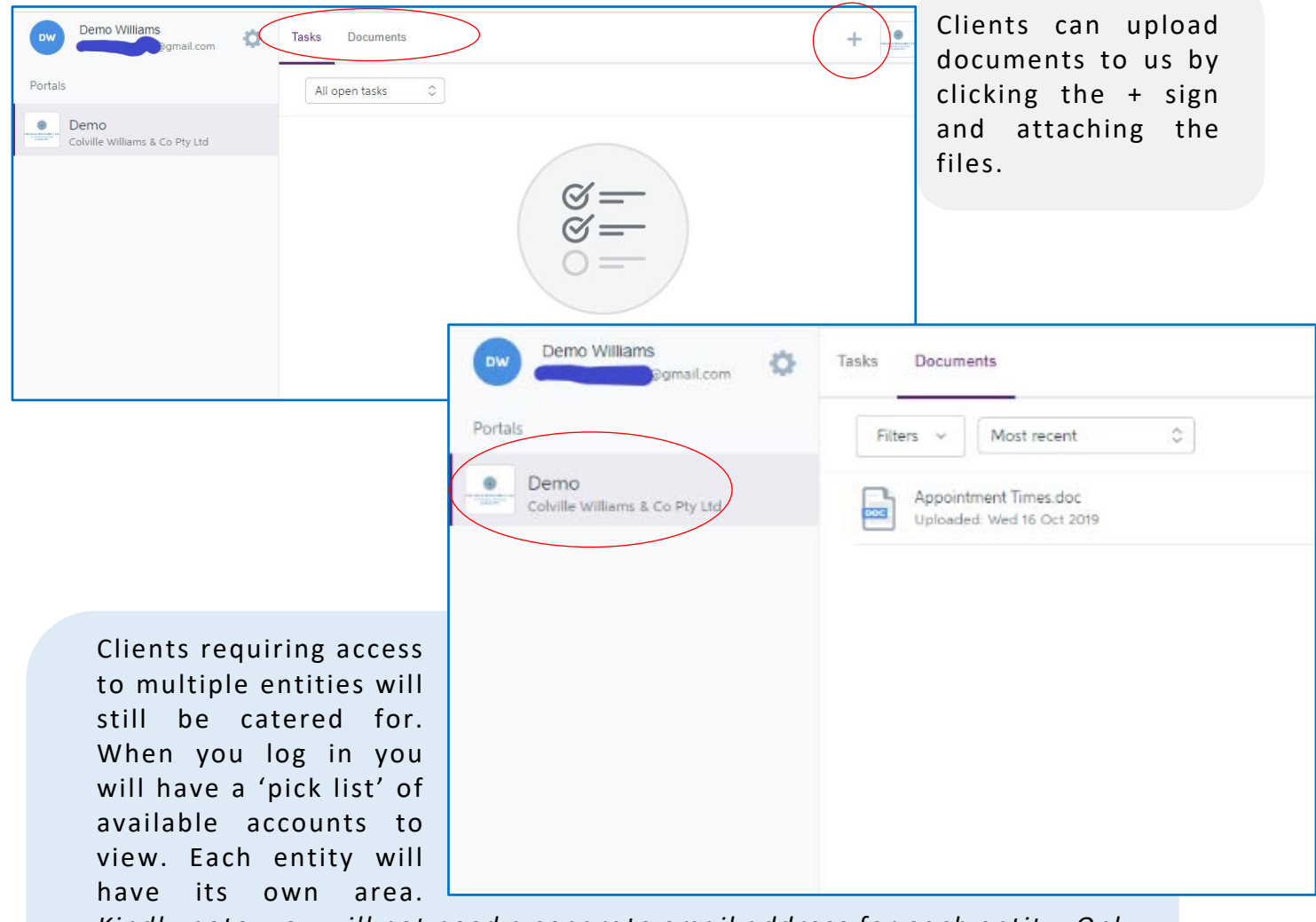

*Kindly note, you will not need a separate email address for each entity. Only each individual person requires a separate email address to enable digital signature of documents.*

If you do not already have an email address here is a quick video on how to set one up:

*How to set up your email –* **<https://youtu.be/ym2C0Xj3CUg> [Click here](https://accounts.google.com/signup/v2/webcreateaccount?hl=en&flowName=GlifWebSignIn&flowEntry=SignUp) for easy setup**

In the coming months, we will be verifying our database with your most up to date details.

## **Setting up the MYOB Client Portal**

Shortly you will receive an email from MYOB inviting you to set up login in details for the new Portal.

To set up your portal you will need to click the 'Sign in to your portal' button. This will take you to the login page.

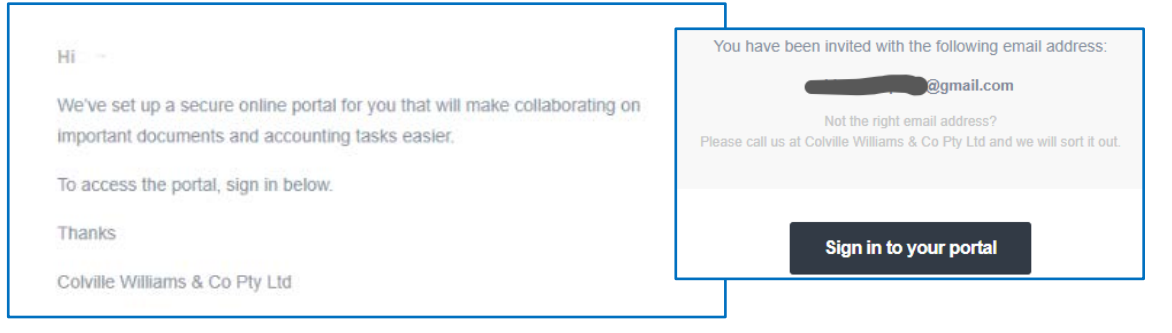

Some clients will already have a MYOB account, this is because they are currently using online MYOB based accounting software in their business. The process will be different for those users.

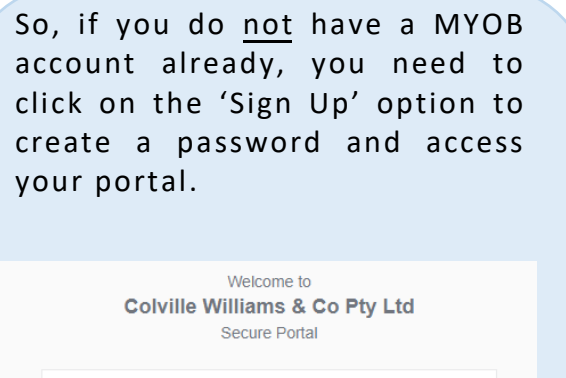

when you sign up or sign in to this portal. Sign up Already have an account?Sign in

 $-$  Or

Google account email address?

Sign in

a all all all com a

**Communication** Communic Communic

Use your

 $\mathsf{IS}$ 

G

If you do have a MYOB account and you wish to use the same email address for your Client Portal, you will need to select the 'Sign In' option and enter your current MYOB login and password.

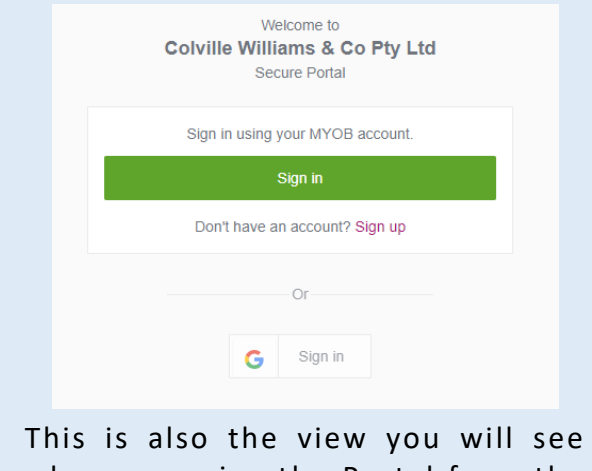

when accessing the Portal from the Colville Williams website.

'Two Factor Authentication' (2FA) may be required for access to the Portal. This will provide an additional layer of security. You can set this up to be sent via email or to your phone. Using your phone is more secure, however it requires some setup of an authenticator app. We can provide you with a detailed guide if needed.

We are here to assist you so please call on 03 9432 0777 or reply via email to [mail@colville.com.au](mailto:mail@colville.com.au) to notify us if you need any assistance.